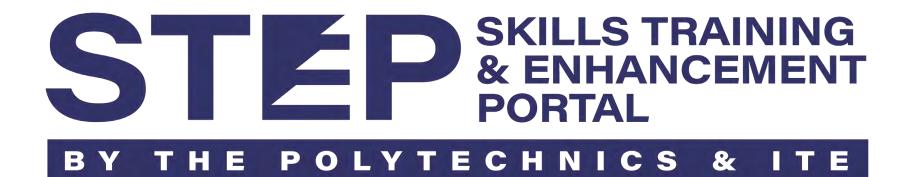

## Company Sponsorship Guide for Trainee

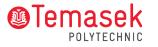

# Sponsorship for Trainee

(A) I am new applicant & my company is sponsoring me

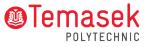

Step 1: Your company must login to STEP company Portal using Corppass. Companies can search for the course intake opened for application in Course Catalogue

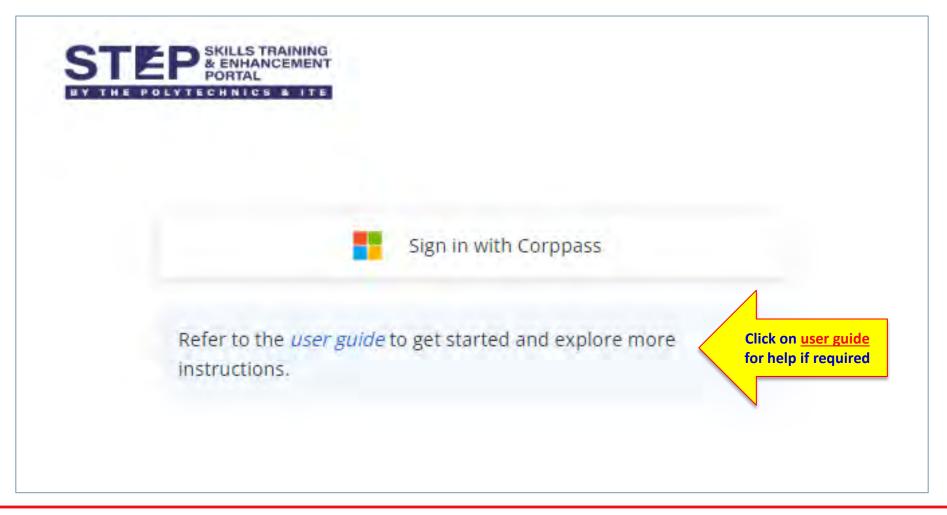

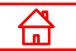

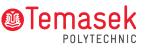

Step 2: After your company setup the sponsorship info, the company will generate an application link for you to submit your course application. Applicant must apply via the generated link to be company-sponsored.

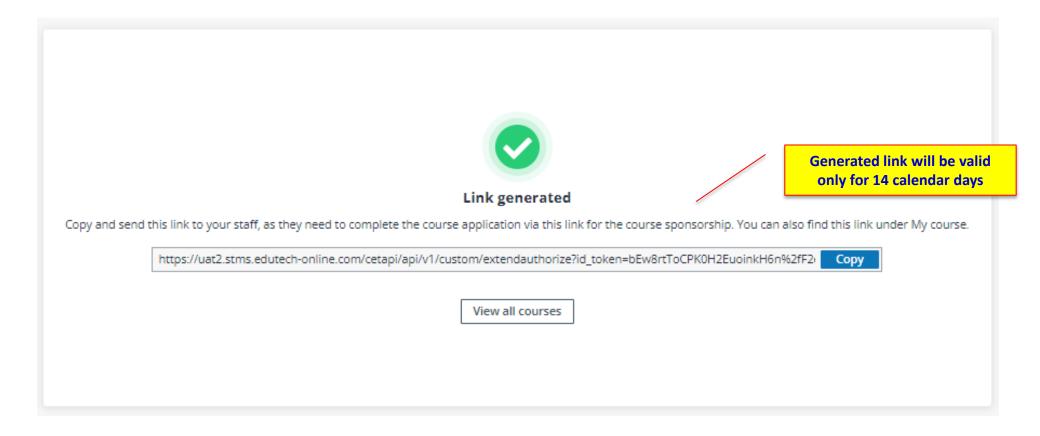

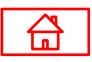

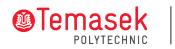

Step 3: Login to the application portal via the application link with your Singpass. Complete your profile by clicking Retrieve Myinfo or manually update.

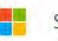

Sign in with Singpass / Student ID

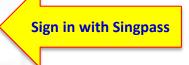

Refer to the *user guide* to get started and explore more instructions.

- For self-sponsored applicant, you may proceed to apply after signing in with Singpass / Student ID.
- For company-sponsored applicant, please approach your company HR to put in the application via the company portal using Corppass at STEP.

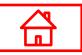

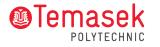

#### Step 4: Complete all sections to submit your application for the course.

| Application Apply             | for course                                                                                                    |                                    |                                                                      |                               | 0         | ÷              | TP_Student14        |
|-------------------------------|----------------------------------------------------------------------------------------------------|------------------------------------|----------------------------------------------------------------------|-------------------------------|-----------|----------------|---------------------|
| ¢                             | Your personal informatic                                                                                                    | n hasn't been verified. You are re | quired to upload supporting documents for your profile verificati    | on.                           |           |                |                     |
| 1 Applicant details           | TP. FW/D. NEN - Diploma                                                                                                    | in Engineering (Aerosnac           | :e) (Work-Study Certificate)  苗 30/10/2023 - 19/04/202               | 6                             |           | <b>O</b> Estim | nated time: 10 mins |
| 2 Education<br>qualification  | Supporting documents *                                                                                                    | in Engineering (Aerospac           |                                                                      |                               |           | Count          | ated time, to mins  |
| 3 Working experience          | Upload government-issued<br>Valid supporting document<br>• NRIC/FIN (Front and b                                                                      | s include:                         | fying your personal information. Valid supporting documents incl     | lude:                         |           |                |                     |
| 4 Other information           | <ul> <li>Passport (Personal details page)</li> <li>Any other valid government-issued ID that can prove your supplied personal information.</li> </ul> |                                    |                                                                      |                               |           |                |                     |
| 5 Rank application            | Select system files                                                                                                    |                                    |                                                                      |                               |           |                |                     |
| 6 Declaration form            | Complete all sections                                                                                                    |                                    |                                                                      |                               |           |                |                     |
| 7 Preview application<br>form |                                                                                                    |                                    |                                                                      |                               |           |                |                     |
|                               | Step 1. Applicant detai                                                                                                    | ls                                 |                                                                      |                               |           |                |                     |
|                               | The system retrieves your p                                                                                                    | personal information from your pr  | rofile. You can go to My profile > Personal particular to manually i | update the profile informatic | on.       |                |                     |
|                               | Name (According to                                                                                                    | TP_Student145                      | Date of birth                                                        | ********* ④                   |           |                |                     |
|                               | Citizenship type                                                                                                    | Singapore PR                       | NRIC/FIN                                                             | S****567C 👁                   |           |                |                     |
|                               | Race                                                                                                    |                                    | Sex                                                                  | Female                        |           |                |                     |
|                               | Nationality                                                                                                    |                                    | Country/Region of birth                                              |                               |           |                |                     |
|                               |                                                                                                    |                                    |                                                                      |                               | ancel Sav | ve as draft    | Save and next       |

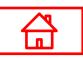

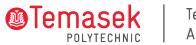

#### Step 5: Complete all sections to submit your application for the course.

| ⑦ Preview application form | Questionnaire         Have you ever taken any part-time course with TP at the Diploma/Post-Diploma level? This includes subjects/modular courses leading to a Diploma/Post-Diploma. If yes, please submit the relevant supporting documents under "Education qualification".         No         Step 5. Rank application |                              |                               |                      |             |  |
|----------------------------|----------------------------------------------------------------------------------------------------|------------------------------|-------------------------------|----------------------|-------------|--|
|                            | Priority Application ID                                                                                                    | Application status<br>No ite | Course name                   | Course start date 😄  | Ē           |  |
|                            |                                                                                                    |                              |                               | Cancel Save as draft | Back Submit |  |
|                            |                                                                                                    |                              |                               |                      |             |  |
|                            |                                                                                                    | Ensure you comple            | ete all sections & click Subr | nit.                 |             |  |

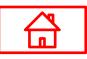

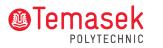

Step 6: If you are selected for admission offer after your application had been processed, you will find the admission offer pending for your acceptance.

Dashboard -> My tasks

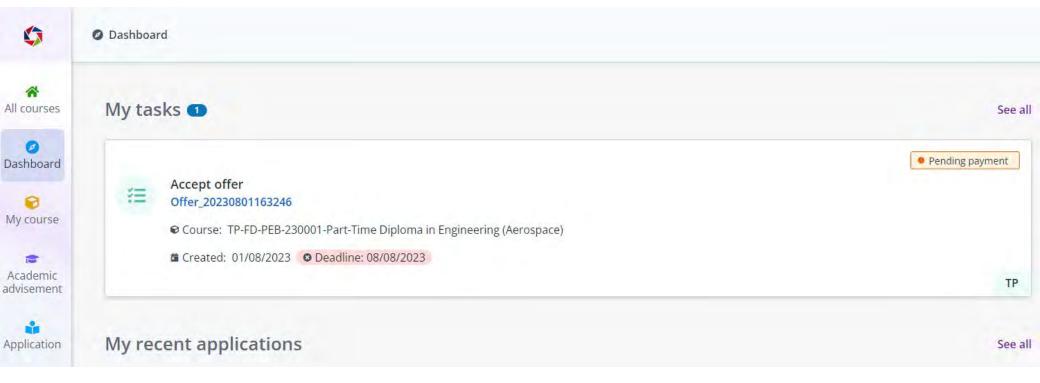

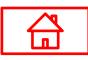

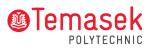

POLYTECHNIC

Step 7: Click on the "Accept" button at the bottom to accept admission offer.

பப

For company-sponsored applicants, the invoice will be billed to your company after semester commenced. **Application -> Application details** 

| \$                   | Application Applicatio                                                            |                                              |                                                                        |                                          |                                      | 0 🖊              | 4990940T          |
|----------------------|-----------------------------------------------------------------------------------|----------------------------------------------|------------------------------------------------------------------------|------------------------------------------|--------------------------------------|------------------|-------------------|
| A courses            | General information                                                               | General information                          |                                                                        |                                          |                                      |                  |                   |
| ashboard             | Application form                                                                  | Application ID<br>Course name                | TP-FD-PEB-230001-00001<br>Part-Time Diploma in Engineering (Aerospace) | Submitted time<br>Course intake No.      | 01/08/2023 09:19<br>TP-FD-PEB-230001 |                  |                   |
| 0                    | → Applicant details                                                               | Course category                              | Part-time Diploma                                                      | Course date                              | 30/10/2023 - 19/04/2020              | 5                |                   |
| ly course            | → Education<br>qualification                                                      | Course type                                  | Academic Full Qualification                                            | Priority                                 | 1                                    |                  |                   |
| cademic<br>lvisement | <ul> <li>→ Working experience</li> <li>→ Other information</li> </ul>             | Application form                             |                                                                        |                                          |                                      | 🛓 Download app   | lication form 🛛 🗸 |
| oplication           | → Rank application                                                                | Application result                           |                                                                        |                                          |                                      |                  |                   |
| equest &<br>task     | <ul> <li>Internal staff</li> <li>declaration</li> <li>Declaration form</li> </ul> | Application status                           | Admitted                                                               | Status updated time                      | 01/08/2023                           |                  |                   |
| ansaction            | Application result                                                                | Payment status<br>Enrolment status           | Unpaid<br>Pending enrolment                                            |                                          |                                      |                  |                   |
| •                    | 🗷 Module selection                                                                |                                              |                                                                        |                                          |                                      |                  |                   |
| Award                | Payment summary                                                                   | Module selection                             |                                                                        |                                          |                                      |                  |                   |
| cademic<br>ocument   |                                                                                   | Course certificate:<br>DIPLOMA IN ENGINEERIN | G (AEROSPACE)                                                          |                                          |                                      |                  |                   |
|                      |                                                                                   |                                              |                                                                        | Sponsored appli<br>get <accept></accept> |                                      | Raise request 👻  | Close Pay         |
| 7                    | 4                                                                                 |                                              |                                                                        | @T(                                      | emasek                               | Temase<br>Acaden | ek SkillsFutur    |

Step 8: After you have been enrolled into the course, you can find it under My course. My course

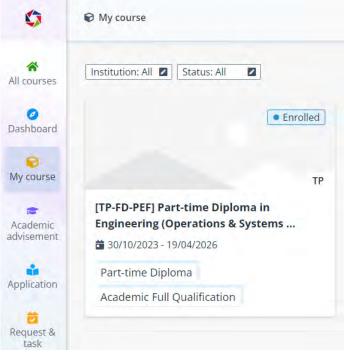

#### My course

My course provides a place where you can view your academic information including course details, class session timetables, assessment information, and academic documents.

FAQs

• Q1: My course application status states admitted, but I cannot find the course in "My course", what should I do?

A1: A course will only appear in My course when the course intake is confirmed, and you have been successfully enrolled in the course. You will receive a course confirmation notification when the course intake is confirmed.

• Q2: When can I see my timetable for my admitted courses?

A2: Your course timetable will only be available for viewing when you are successfully enrolled in the course. You can view it in My course > Course details > Module details.

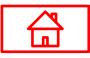

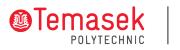

### Step 9: Check out the various toolkits such as Handbooks etc. under Resource Resource

| Resou      | urce                            |             |                                                       | Image: Control of the second second |
|------------|---------------------------------|-------------|-------------------------------------------------------|----------------------------------------------------------------------------------------------------|
|            |                                 |             |                                                       |                                                                                                    |
| Temase     | k Polytechnic                   |             |                                                       |                                                                                                    |
| (FQ) E-O   | Drientation Toolkit             |             |                                                       | ^                                                                                                    |
| Resou      | urce name 🚊                     | Description |                                                       |                                                                                                    |
| (FQ) 15    | st Day of Lesson                |             |                                                       |                                                                                                    |
| (FQ) G     | Setting Around TP               |             | Check out various toolkits & handbooks under Resource |                                                                                                    |
| (FQ) M     | Ainimum Course Attendance Requi | rement      | Tialiubooks under Resource                            |                                                                                                    |
| (FQ) G     | Setting Ready Your Notebook     |             |                                                       |                                                                                                    |
| (FQ) A     | Accessing TP Systems            |             |                                                       |                                                                                                    |
| (FQ) A     | Accessing TP Library            |             |                                                       |                                                                                                    |
| (FQ) Ca    | Campus Map                      |             |                                                       |                                                                                                    |
| Total 7 it | tems                            |             |                                                       | Show rows: 10 • Page 1 of 1 >                                                                                                    |
| (FQ) Adn   | ministrative Matters            |             |                                                       | *                                                                                                    |
| Resou      | irce name ≑                     | Description |                                                       |                                                                                                    |
| (FQ) CI    | ET Student Handbook             |             |                                                       |                                                                                                    |

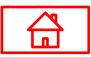

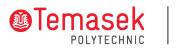